# GXP280/285 取扱説明書 ver 2.0.0

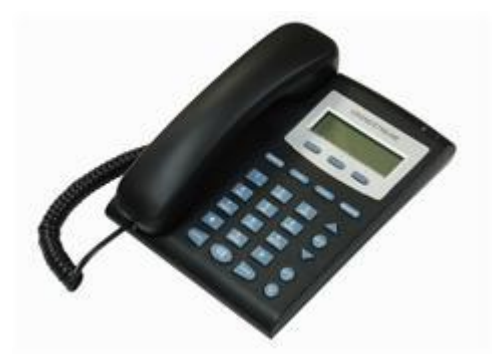

このたびは、GXP280/285 をお買い上げいただき誠にありがとうございます。 ご使用の前には、本書を必ずお読みください。お読みになった後は、いつでも見られるところに必ず保管してください。 下記の製品が全て入っていることをご確認ください。

- GXP280/285 本体
- 受話器
- カールコード
- イーサネットケーブル
- AC アダプタ
- 免責事項
- 機能・仕様については予告なく変更する事があります。
- お客様及び当社のネットワーク環境により、ノイズ・音の途切れ・不通などの現象が起こる事があります。また、通話品質の保証はいたしません。
- 個人の聴力により通話品質に差が生じた場合について、当社は一切の責任を負いません。
- 日本国外でのご使用に際する障害について、当社は一切の責任を負いません。
- GXP280/285 は定期的なサーバメンテナンスを行うため、事前の告知なく一時的にサービスが停止する場合があります。
- 商品の故障、誤動作などの要因で電話が使えなかった事による付随的障害については、当社は一切その責任を負いません。

■ お手入れ

柔らかい乾いた布で拭いてください。ぬれた雑巾は使用しないでください。ベンジン・シンナーなどの揮発性の薬品は本体を傷めますので、使用しな いでください。科学雑巾をご使用になる時は、科学雑巾に添付の注意書をよくお読みください。

#### ●接続方法

- 1. 本体と受話器を受話器コードでつなげる
- 2. イーサネットケーブルを本体後側の「LAN」とブロードバンドルーターに差し込む
- 3. AC アダプタに取り付け、コンセントに差し込む

4. AC アダプタを本体に差し込む

※ 接続の順番は必ず守ってください。ケーブル、アダプタは確実に差し込んでください。 接続してから通話ができるまでには数分かかりますので、 しばらくお待ちください。

※ 必ず GXP280 本体後側の「LAN」に、ルーターからのイーサネットケーブルを接続します。 本体後側の「PC」は、PC 等接続しますと、GXP280 を通し てネットワークに接続する事が可能です。

#### ●GXP280 とは

GXP280 とは、弊社サービスにてお使いいただける電話機です。一般加入電話としてはご利用できません。本製品をご利用いただくためには、インター ネットサービスプロバイダーに加入しておくことが必要です。ご利用のモデムにブロードバンドルーター機能がない方は、別途ブロードバンドルータ ーが必要となります。

#### LCD:ディスプレイ

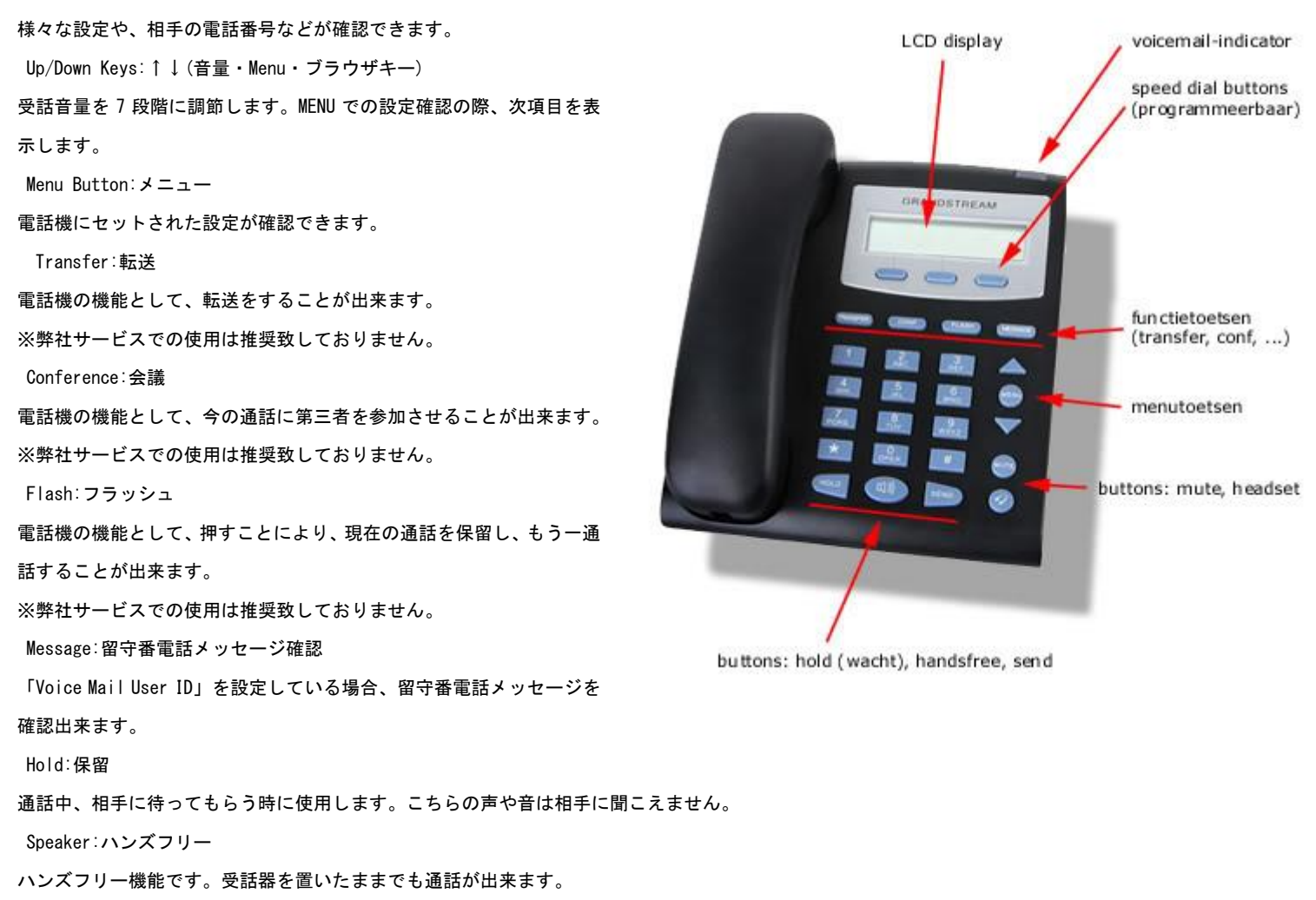

Send:再ダイヤル

直前にかけた相手にかけ直す事ができます。相手が話し中や留守の時のかけ直しに便利です。

Mute:消音/

通話中に自分の音声が相手に届かなくなります。また、発信履歴・着信履歴を消去します。

Headset

ヘッドセットを使用する際に利用します。

●設定方法

① GXP280 本体の IP アドレスを確認する。

「MENU」ボタンを押し、「Status」を選択しますと、ディスプレイに IP アドレスが表示されます。

② web ブラウザから、設定ページを開く。

GXP280 と同じネットワークに接続された PC から、インターネットエクスプローラー等 web ブラウザを起動し、 先ほど確認した IP アドレスを、以下の ように打ち込みます。 http://(IP アドレス)/ 例:192.168.001.002 だったら、 <http://192.168.1.2/>

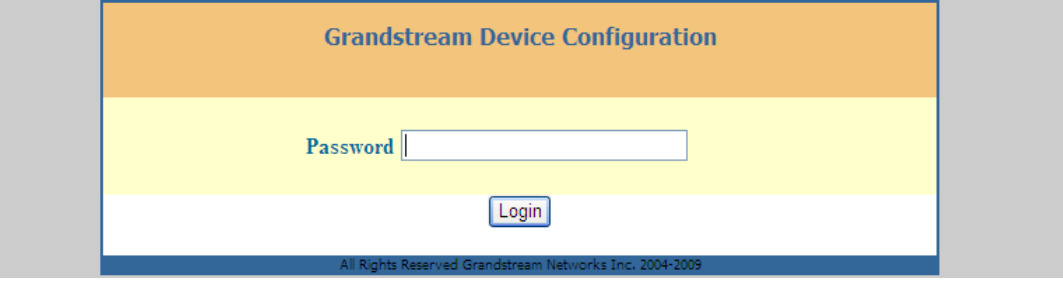

③ 上記画面が表示されますので、パスワードを入力し、Login をクリックします。(初期パスワードは「admin」)

※不正ログインを防止するため、必ず任意のパスワードに変更して下さい。

変更方法が不明な場合、弊社までお問い合わせください。

④ 画面上部「BASIC SETTINGS」タブをクリックします。

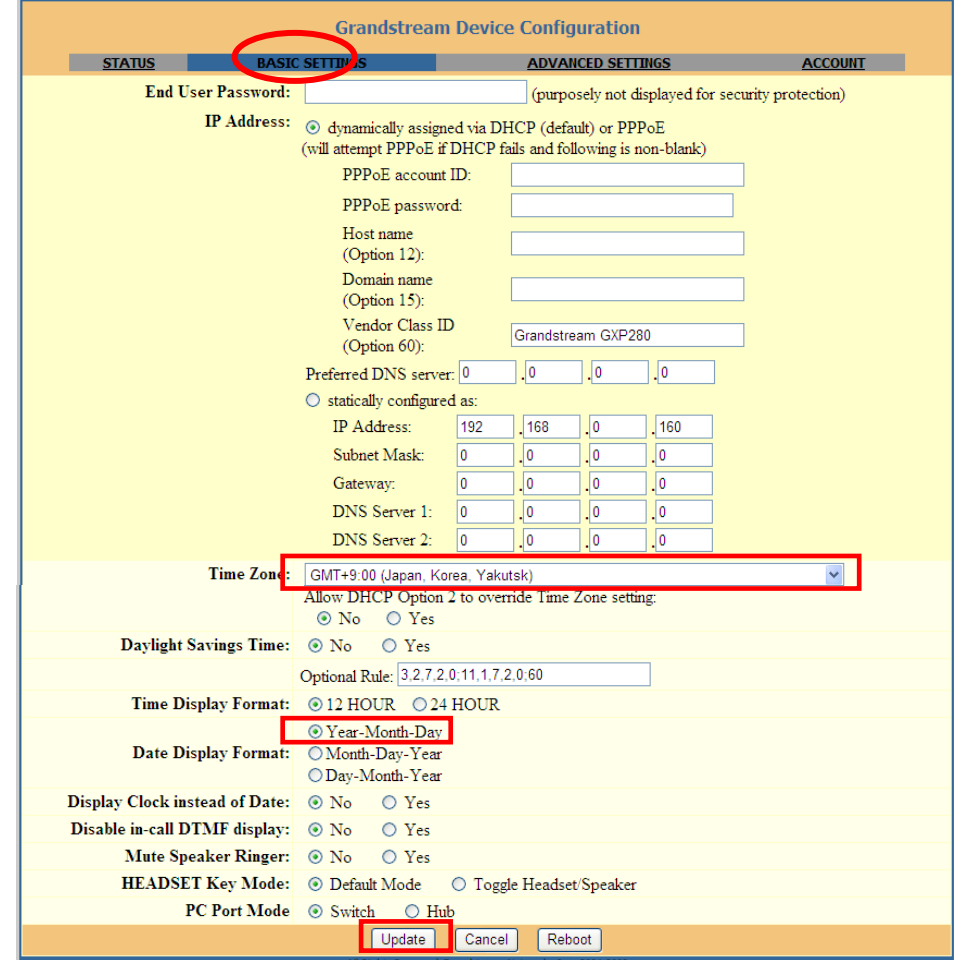

Time Zone: 「GMT+9:00(Japan,Korea,Yakutsk)」を選択します。

Date Display Format:

「Year-Month-Day」を選択します。

設定が終了したら「Update」をクリックします。

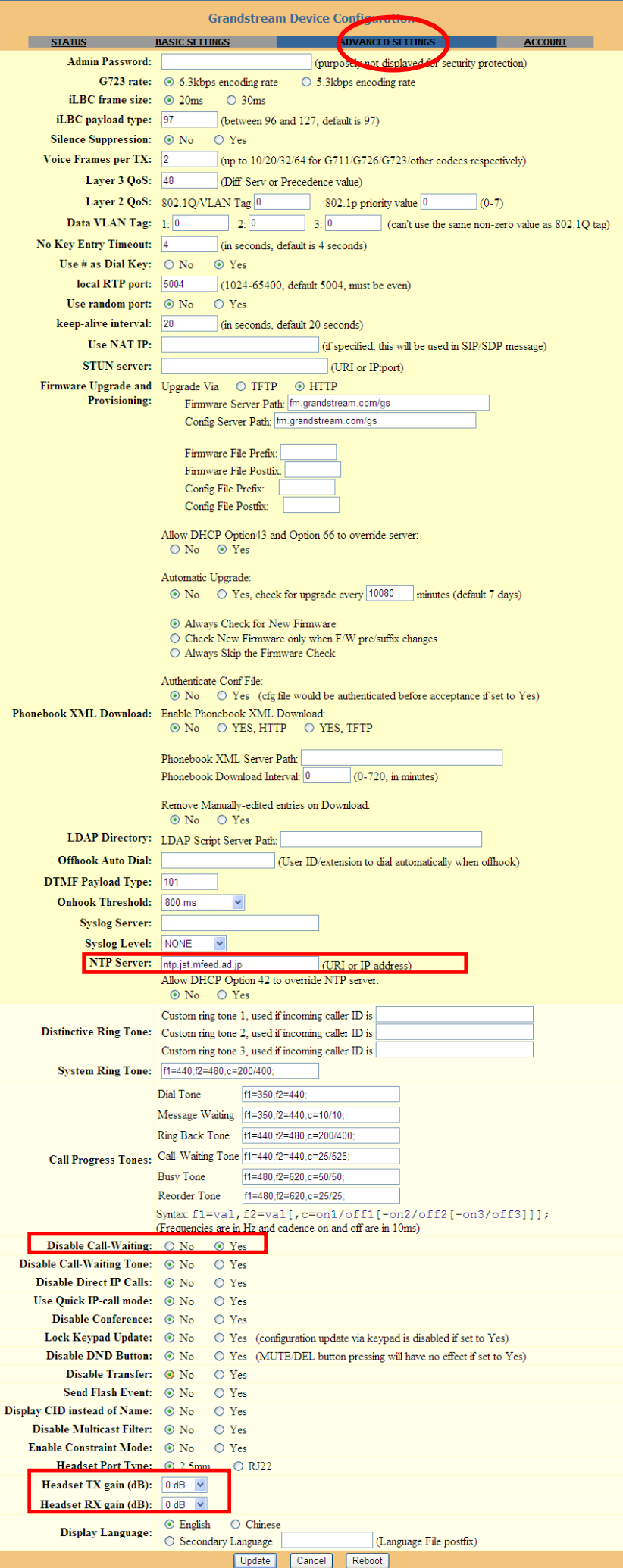

NTP Server:「ntp.jst.mfeed.ad.jp」を入力します。 Disable Call-Waiting: 「Yes」を選択いただくと、通話中に着信があった場合、新たに掛けてきた相手に話中を通知します。 「No」を選択いただくと、通話中に着信があった場合、「ププッ」と新しい着信があった事を通知します。 新しい着信と通話をする場合は、フックボタンを押すか、受話器を一度置いてもう一度取ると新しい着信を取ることができます。 前の通話相手には保留音が流れます、また前の通話に戻る場合は、新しい着信があった手順と同様にする事で通話の切り替えができます。 ※オプション設定となりますので、設定を行わなくても構いません。 ※出荷時は「No」となっております。 Headset TX gain (dB): 送話音量調節

※オプション設定となりますので、設定を行わなくても構いません。

Headset RX gain (dB):

#### 受話音量調節

※オプション設定となりますので、設定を行わなくても構いません。

設定が終了したら「Update」をクリックします。

⑥ 画面上部「ACCOUNT」タブをクリックします。

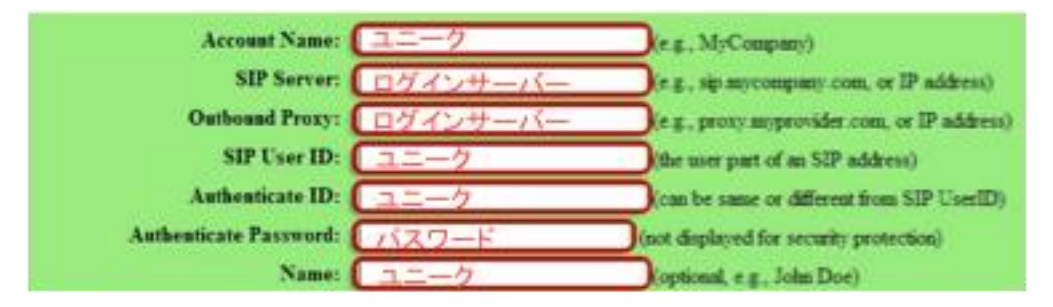

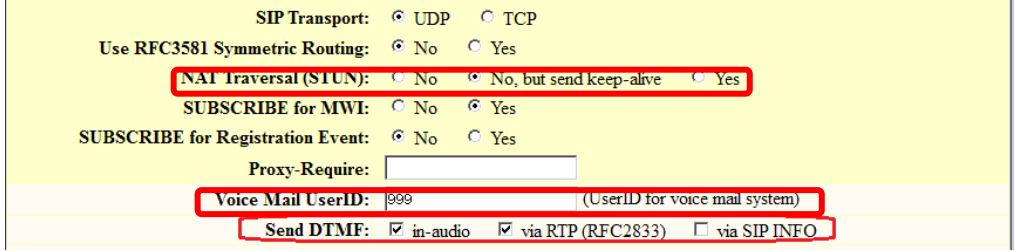

SIP Server: & Outbound Proxy:

ログインサーバーを入力します。

Account Name:& SIP User ID: & Authenticate ID: & Name:

ユニーク (10 桁の数字) を入力します。

Authenticate Password:

登録時にメールでお伝えしたパスワードを入力します。

もし、管理ページにてユニークのパスワードの変更を行った場合は、その変更したパスワードを入力します。

NAT Traversal (STUN):

「No,but send keep-alive」を選択します。

Voice Mail UserID:

「999」を入力します。

Send DTMF:

「in-audio」と「Via RTP(RFC2833)」の2つを選択します。

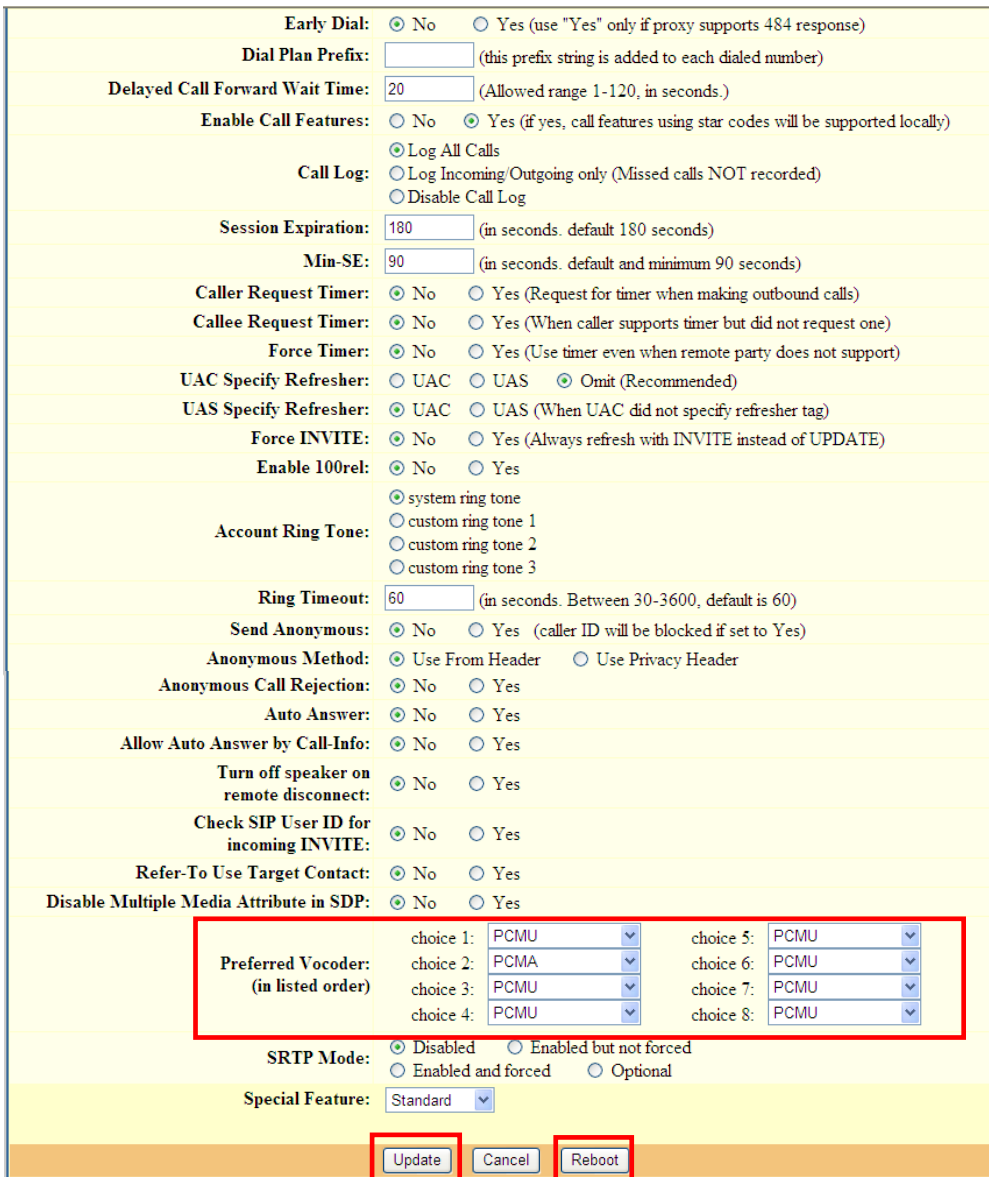

Preferred Vocoder:

「Choice1~Choice8」を画面と同一に設定して下さい。

入力が完了しましたら、「Update」をクリックし、次に「Reboot」をクリックします。 本体が再起動し、設定が有効になります。

## 安全にお使いいただくために

本書では、製品を安全にお使いいただくための注意事項を次のように記載しています。

注意事項を守っていただけない場合、どの程度の影響があるかを表しています。

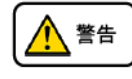

この表示の注意事項を無視して誤った取扱をすると、人が死亡または重傷を負う可能性が想定される内容を示しています。

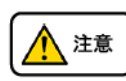

この表示の注意事項を無視して誤った取扱をすると、人が障害を負う可能性が想定される内容を示しています。

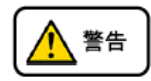

煙が出たり、変なにおいがするときは電話機コードを抜く そのまま使用すると、火災や事故の原因となります。お買い上げの販売店に修理を依頼してください。 分解・改造しない 火災・感電・故障の原因となります。 開口部から金属類を差し込んだり、落とし込んだりしない 万一、入った時は電話機のコードを抜いて販売店にご連絡ください。そのまま使用すると火災・感電・故障の原因となります。 内部に水や異物を入れない 水や異物を入れると、火災・感電の原因となります。万一、水や異物が入った時は、電話機のコードを抜き、販売店に連絡してください。 故障や異常状態のまま使用しない  $\infty$ 火災・感電の原因となります。 雷が発生したときは、本機に触れない 感電の原因となります。 風呂やシャワー室では使用しない  $\infty$ 火災・感電・故障の原因となります。 本機の上や近くには水などの入った容器や小さな金属物を置かない こぼれたり、中に入ったりすると火災・感電・故障の原因となります。 水などで濡らさない 本機は生活防水タイプではありません。万一、内部に水などが入った時は電話機のコードを抜いて販売店にご連絡ください。 そのまま使用すると火災・感電・故障の原因となります。

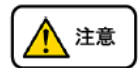

調理台や加湿器のそばなど、油煙や湯気があたるところに置かない 火災・感電・故障の原因となることがあります。 直射日光の当たるところに置かない 内部の温度が上がり、火災の原因となることがあります。 湿気やほこりの多いところに置かない  $\mathcal{N}$ 火災・感電・故障の原因となることがあります。 極端に寒いところや急激な温度変化のあるところに置かない  $\searrow$ 故障の原因となることがあります。 不安定な場所や振動の多いところに置かない 落ちたり、倒れたりすると、けが・故障の原因となることがあります。 受話器の受話部に吸着物がないか確認してから使う 受話器の受話部の磁石に、画鋲やピン、ホチキスなどの金属が付着し、思わぬけがをすることがあります。

### 故障かな?と思ったら

修理・交換を依頼する前にもう一度下記の表をご確認ください。

それでも具合の悪いときは、弊社へお問い合わせください。

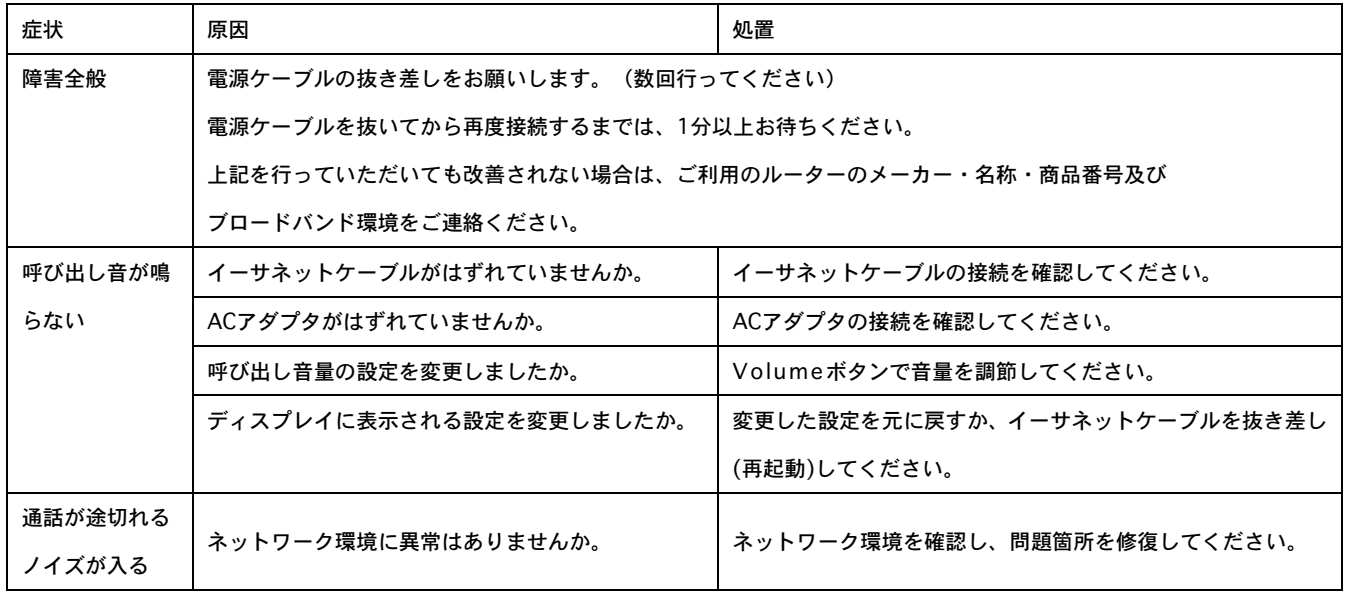

●初期化方法

初期化作業を行うと設定されたデータが全て消去されます。

初期化作業後はご利用のサービスに必要な情報を再度設定する必要があります。

1. 本体底部のMACアドレス(000B8200XXXX)をメモします。

2. 次に本体MENUボタンを押し、↑↓ボタンを数度押し「config」内「Factory Reset」と表示させます。

3. メモしたMACアドレスを本体で入力します。